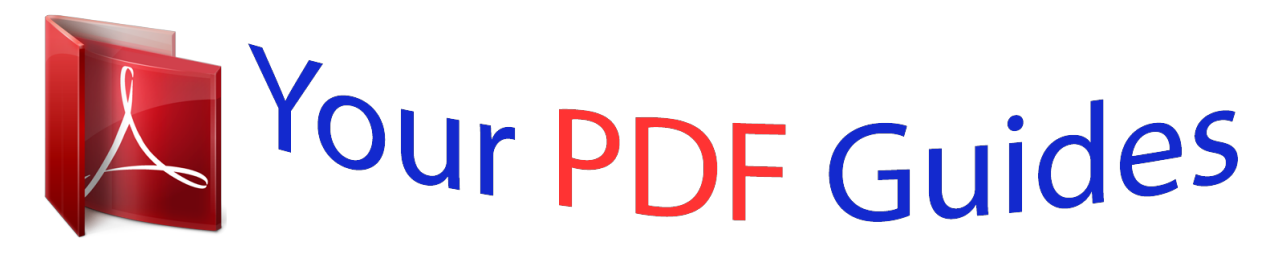

You can read the recommendations in the user guide, the technical guide or the installation guide for MAXTOR 3000XT. You'll find the answers to all your questions on the MAXTOR 3000XT in the user manual (information, specifications, safety advice, size, accessories, etc.). Detailed instructions for use are in the User's Guide.

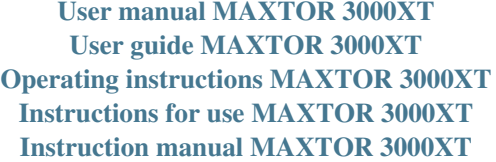

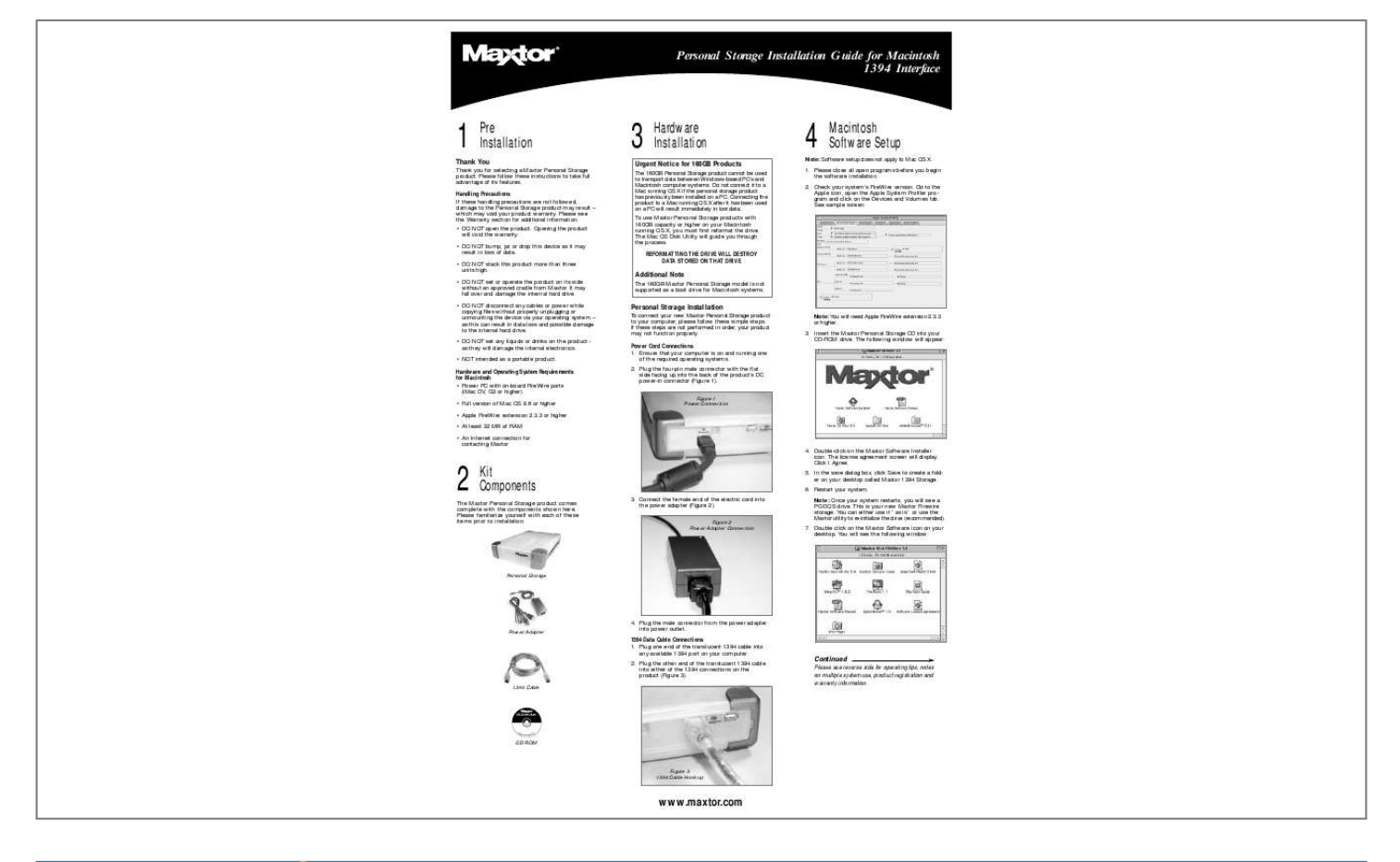

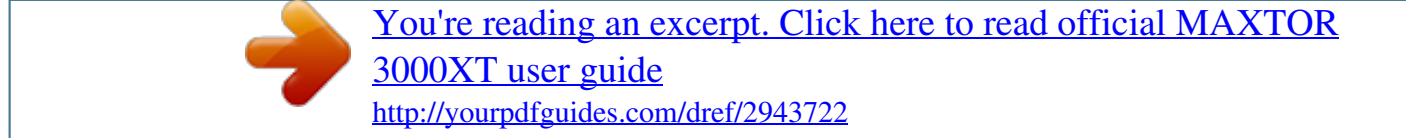

## *Manual abstract:*

*Please follow these instructions to take full advantage of its features. Urgent Notice for 160GB Products The 160GB Personal Storage product cannot be used to transport data between Windows-based PC's and Macintosh computer systems. Do not connect it to a Mac running OS X if the personal storage product has previously been installed on a PC. @@@@@@1. Please close all open programs before you begin the software installation. 2. Check your system's FireWire version. Go to the Apple icon, open the Apple System Profiler program and click on the Devices and Volumes tab. See sample screen: Handling Precautions If these handling precautions are not followed, damage to the Personal Storage product may result which may void your product warranty. Please see the Warranty section for additional information.*

*· DO NOT open the product. Opening the product will void the warranty. · DO NOT bump, jar or drop this device as it may result in loss of data. · DO NOT stack this product more than three units high. · DO NOT set or operate the product on its side without an approved cradle from Maxtor.*

*It may fall over and damage the internal hard drive. · DO NOT disconnect any cables or power while copying files without properly unplugging or unmounting the device via your operating system as this can result in data loss and possible damage to the internal hard drive. · DO NOT set any liquids or drinks on the product as they will damage the internal electronics. · NOT intended as a portable product. REFORMATTING THE DRIVE WILL DESTROY DATA STORED ON THAT DRIVE Additional Note The 160GB Maxtor Personal Storage model is not supported as a boot drive for Macintosh systems.*

*Personal Storage Installation To connect your new Maxtor Personal Storage product to your computer, please follow these simple steps. If these steps are not performed in order, your product may not function properly. Note: You will need Apple FireWire extension 2.3.3 or higher. 3. Insert the Maxtor Personal Storage CD into your CD-ROM drive. The following window will appear: Power Cord Connections 1. Ensure that your computer is on and running one of the required operating systems. 2.*

*Plug the four-pin male connector with the flat side facing up into the back of the product's DC power-in connector (Figure 1). Figure 1 Power Connection Hardware and Operating System Requirements for Macintosh · Power PC with on-board FireWire ports (iMac DV, G3 or higher) · Full version of Mac OS 8.6 or higher · Apple FireWire extension 2.3.3 or higher · At least 32 MB of RAM · An Internet connection for contacting Maxtor 2 4. Double-click on the Maxtor Software Installer icon. The license agreement screen will display. Click I Agree. Kit Components 3. Connect the female end of the electric cord into the power adapter (Figure 2).*

*Figure 2 Power Adapter Connection 5. @@6. Restart your system. Note: Once your system restarts, you will see a PC-DOS drive. This is your new Maxtor Firewire storage.*

*@@7. Double click on the Maxtor Software icon on your desktop. @@@@@@@@2. @@ed Maxto serv ts Re r Corpo ration. @@@@@@@@@@@@@@@@@@@@@@THIS WARRANTY AND REMEDIES SET FORTH ABOVE ARE EXCLUSIVE AND IN LIEU OF ALL OTHERS, WHETHER ORAL OR WRITTEN, EXPRESSED OR IMPLIED.*

*MAXTOR SPECIFICALLY DISCLAIMS ANY AND ALL IMPLIED WARRANTIES, INCLUDING, WITHOUT LIMITATION, WARRANTIES OF MERCHANTABILITY AND FITNESS FOR A PARTICULAR PURPOSE AND AGAINST INFRINGEMENT. ADDITIONALLY, MAXTOR DOES NOT WARRANT THAT THE PERSONAL STORAGE INSTALLATION SOFTWARE DISTRIBUTED IN THE PERSONAL STORAGE KIT WILL MEET YOUR REQUIREMENTS NOR THE PERFORMANCE OR RESULTS THAT THE OPERATION OF THE PROGRAM WILL BE UNINTERRUPTED OR ERROR*

*FREE. No Maxtor dealer, agent or employee is authorized to make any modification, extension or addition to this warranty. MAXTOR IS NOT RESPONSIBLE FOR SPECIAL, INCIDENTAL, INDIRECT OR CONSEQUENTIAL DAMAGES RESULTING FROM ANY BREACH OF WARRANTY, OR UNDER ANY OTHER LEGAL THEORY, INCLUDING BUT NOT LIMITED TO LOSS OF DATA, LOSS OF PROFITS, DOWNTIME, GOODWILL, DAMAGE OR REPLACEMENT OF EQUIPMENT AND PROPERTY, AND ANY COSTS OF RECOVERING, PROGRAMMING OR REPRODUCING ANY PROGRAM OR DATA STORED IN OR USED WITH MAXTOR DISK DRIVES OR MAXTOR PERSONAL STORAGE PRODUCTS CONTAINING MAXTOR DISK*

*DRIVES or any software product distributed therewith. Some states/jurisdictions do not allow the exclusion or limitation of incidental or consequential damages or exclusions of implied warranties, so the above limitations or exclusions may not apply to you. This warranty gives you specific legal rights, and you may also have other rights that vary from jurisdiction to jurisdiction. Maxtor may make changes or improvements in the product(s) described in this publication at any time and without notice. This product tested to comply with FCC standards for home or office use. Copyright © 2001 Maxtor Corporation. All rights reserved.*

*Printed in the U.S.A. 11/01. Maxtor® is a registered trademark of Maxtor Corporation. Other brands or products are trademarks or registered trademarks of their respective holders. @@@@@@From the Apple Menu go to Control Panels and select Energy Saver. From the Apple Menu go to Control Panels and select Energy Saver. MaxTools Power Management For more information about Maxtor's power management utility, MaxTools, visit our website at: www.maxtor.*

*com. 6 Product Registration Take Advantage of the Benefits! By registering your new Personal Storage product, you'll have the option to receive product updates, special offers, and important information about other data storage solutions from Maxtor. Simply point your web browser to: www.maxtor.com go to the product registration page, and complete the short questionnaire.*

*www.maxtor.com .*

[You're reading an excerpt. Click here to read official MAXTOR](http://yourpdfguides.com/dref/2943722) [3000XT user guide](http://yourpdfguides.com/dref/2943722) <http://yourpdfguides.com/dref/2943722>